## **Number Line Learning Tool**

by mathies.ca

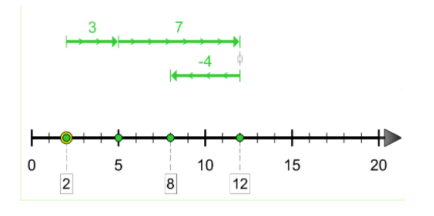

## **What is it?**

Then Number Line learning tool has two modes – Whole Number and Integers.

The **Whole Number** mode offers a menu to pick a scale that ranges from 0 to10 through to 0 to 10 000 or an option to customize the scale.

The **Integer** mode offers a menu to pick a scale that ranges from -10 to10 through to -100 to 100 or an option to customize the scale.

## **How do you use the tool?**

To place a point on the number line click on a hash mark. Click on the point again to remove it.

Draw vectors, number ribbons, magnitude bars or hops by clicking on the number line and dragging. These objects can be moved, resized or linked together.

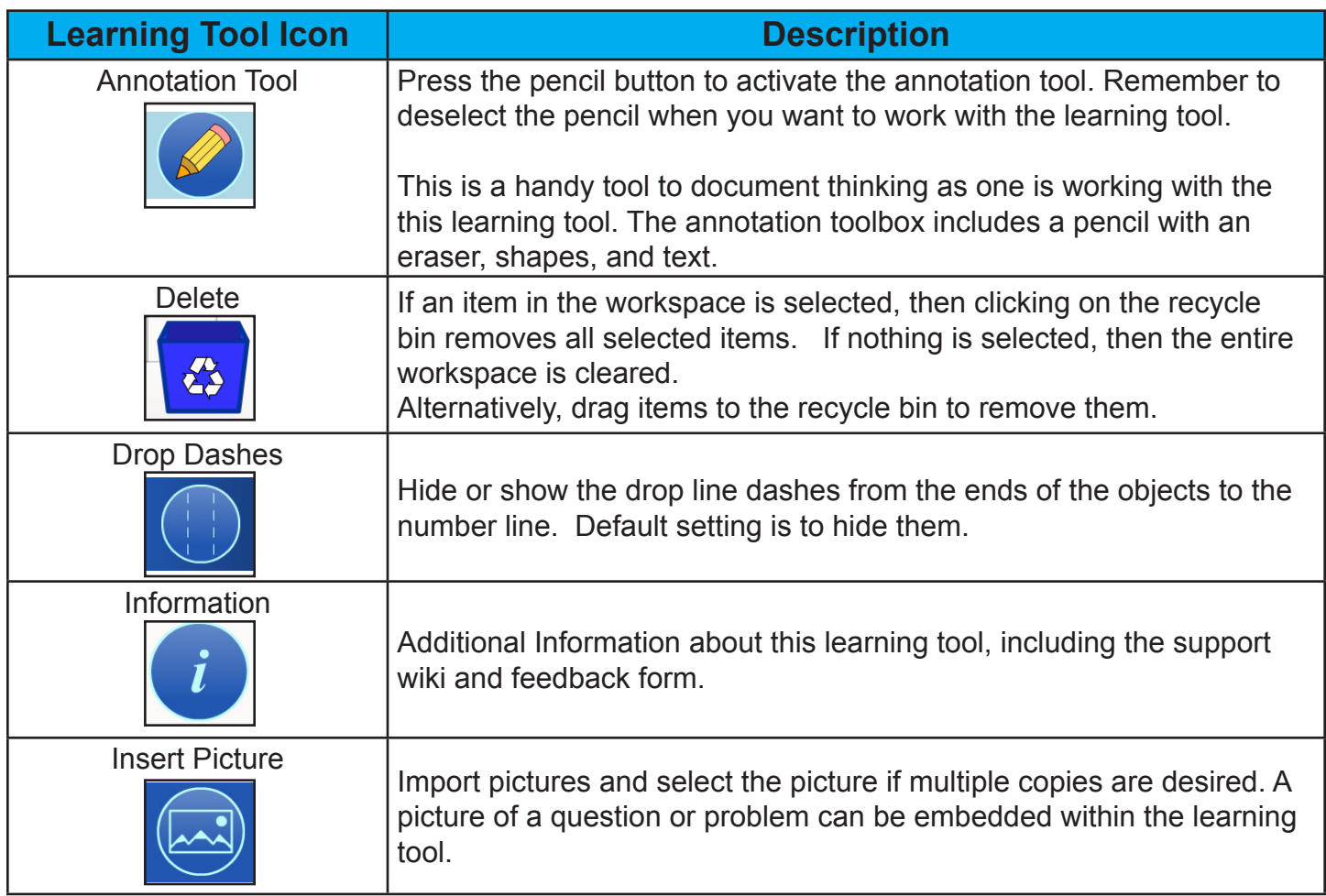

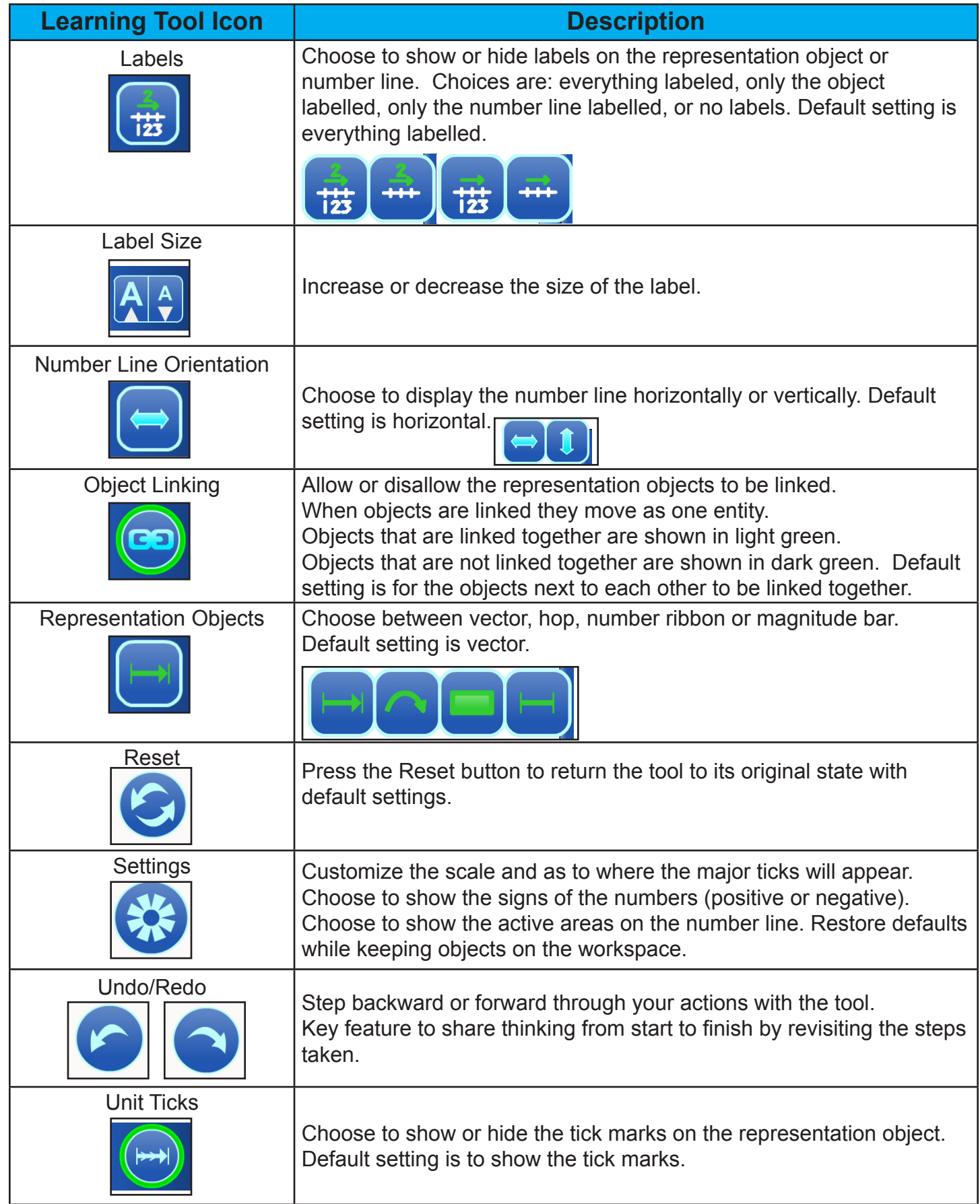